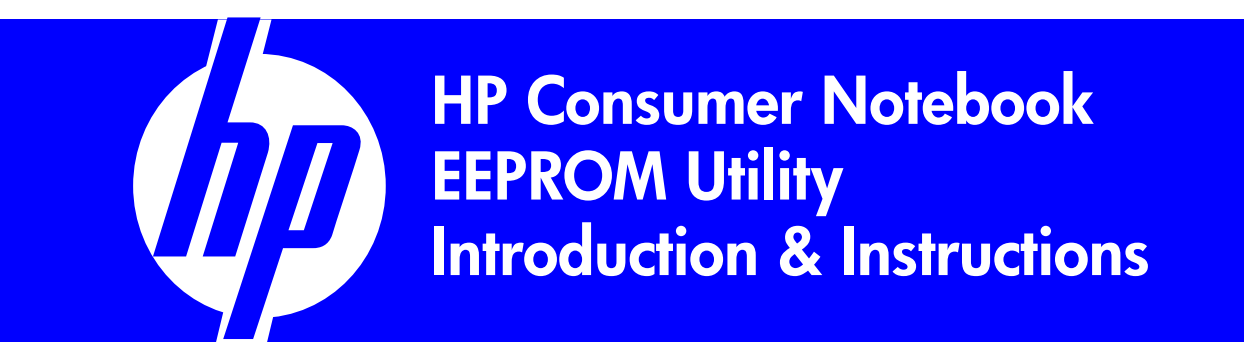

#### **Introduction to the HP EEPROM utility for service**

EEPROM utilities (also called DMI or Tattoo utilities) are used in service to program product information and set configuration options on the replacement motherboard.

It is crucial for system functionality that these options are configured correctly and match the factory settings of customer's original motherboard. If the configuration is incorrect the system may not successfully be able to reload an image and/or the customer may not have the same functions/features/applications as before motherboard replacement. Incorrect product information and settings may also affect customer's ability to recover their system using the customer created recovery media or their option to be automatically guided through the hp.com web site to get appropriate support documentations/solutions

This combined EEPROM tool is compatible with all new projects released in 2c08 and onwards, but is not backwards compatible with previous product releases (they will still need to be programmed using the older individual EEPROM tools).

Updated EEPROM utilities release each cycle to include new product releases and/or new product features needing EEPROM configuration. Repair partners should check their sources for updated tools at least every cycle.

These utilities are the proprietary information of the Hewlett-Packard Company (HP) and its suppliers. Use of these utilities are subject to HP's standard confidential disclosure agreement and should be treated as "HP Confidential'.

Refer to the **HP Notebook DMI Utility Process Overview** document for a list of the applicable HP Consumer Notebook model series cover under this process.

The HP DMI utility files and the batch file covered under this process are contained in the **HP V10B DMI Utility** zip file.

## **Index**

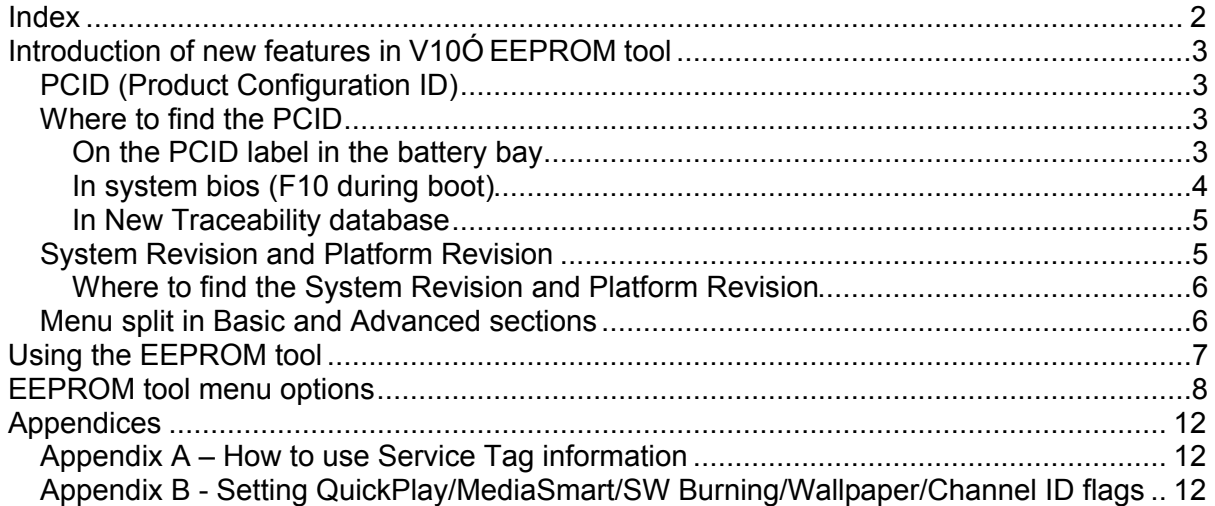

### **Introduction of new features**

Several new features to facilitate easier motherboard configuration has been implemented.

- Product Configuration ID (PCID) designed to ease the process of correctly configuring replacem ent motherboard with the factory configuration from original board

- PCID is available in the bios, in New Traceability database and on the new PCID label on the system (located in the battery bay)

- PCID implementation is backwards compatible with products that released in 2c08 and 3c08 (need bios upgrade to have PCID available in bios).

- New Platform Revision
- New System Revision
- New split Menu interface in the EEPROM tool

In 1.5c09 the below new features were added

- New option to configure ODD (external/internal)
- HP Mini products implemented PCID

### *PCID (Product Configuration ID)*

The PCID is a string representation of the configuration settings on the motherboard. The service technicians no longer need to configure the individual settings if the PCID is available. They can just type (or scan, a label with barcode will be av ailable) the PCID into the EEPROM tool and all the configuration settings are automatically set.

PCID has a max length of 25 digits, but may be shorter (1c09 cycle is 17 digits).

Example of PCID: 01110000150E10001

It is recommended to always use the PCID for programming the configuration settings if the PCID is available.

#### *Where to find the PCID*

#### **On the PCID label in the battery bay**

Available on 1c09 projects and all future products, but also av ailable on 2c08/3c08 projects that may still be manufactured

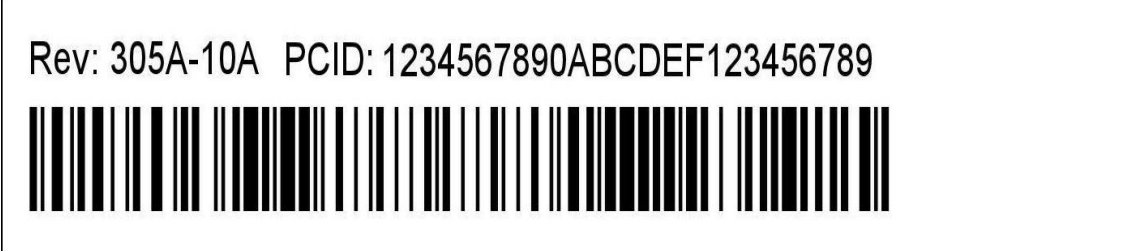

Note! Due to space limitations in the battery bay the dv2 (Rev 3054 -xxx and 3055-xxx) has the PCID label placed on the inside of the HDD door

#### **In system bios (F10 during boot)**

Available on 1c09 and all future products. Also available on 2c08/3c08 projects that may still be manufactured. Previously shipped 2c08 and 3c08 projects will display the PCID in bios as well if the bios is updated. (See matrix below for more information on bios updates)

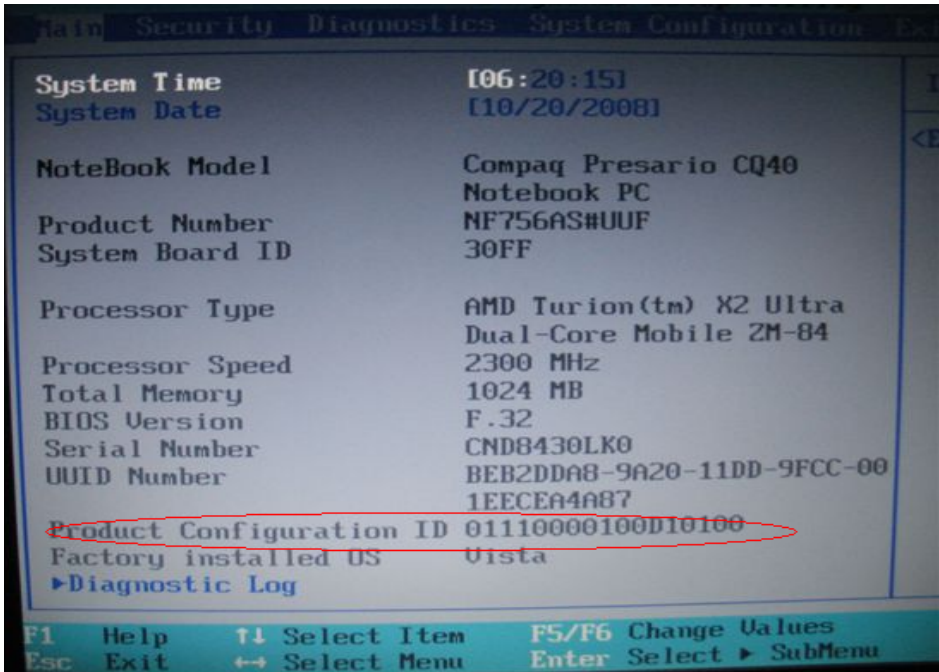

#### Bios for backwards compatibility of PCID on 2c08/3c08 projects

The bios revisions listed below (or later revision) will implement the display of PCID in bios on these projects

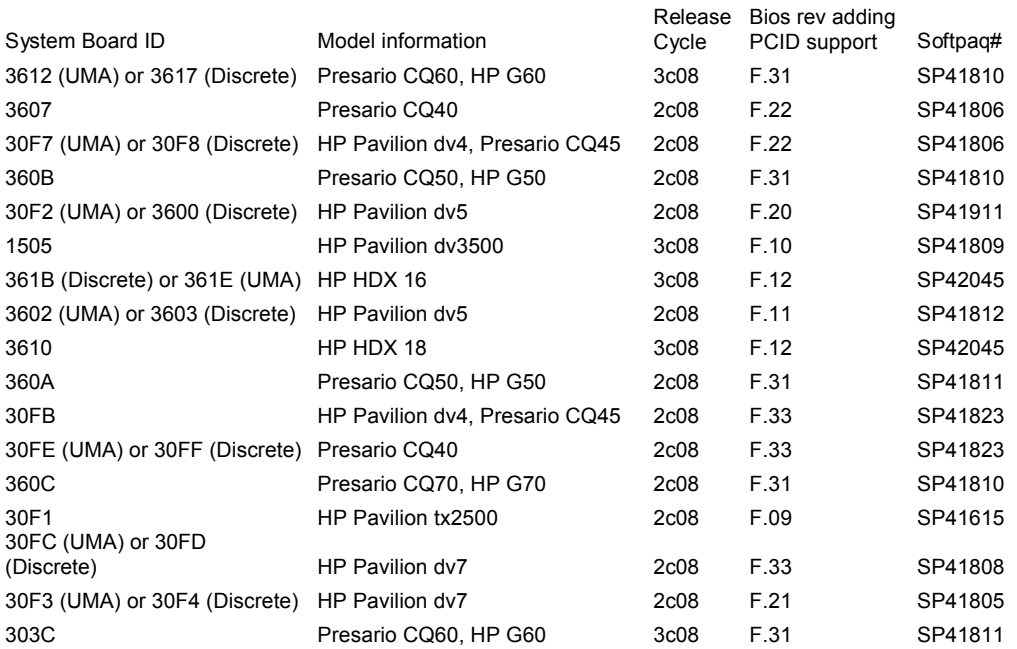

#### **In New Traceability database**

Available on 1c09 projects and all future products, but also available on 2c08/3c08 projects that may still be manufactured

External New Traceability link: https://ext.pctrack3.hp.com/UI/Common/Login.aspx

User Name: ccagent Password: ccagent.

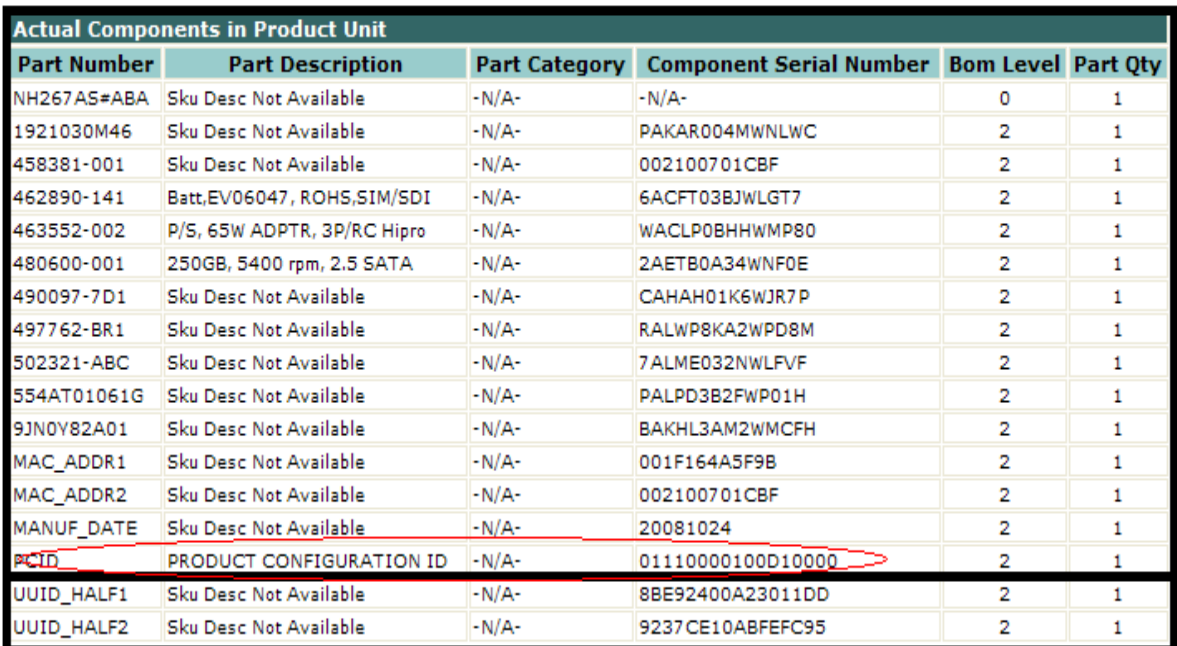

#### *System Revision and Platform Revision*

The Platform Revision is a new option used to distinguish platforms released in different cycles that may have different motherboard configurations. The Platform Revision is part of the PCID (the 3<sup>rd</sup> to 5<sup>th</sup> digit in the PCID).

The System Revision is made up of the Motherboard ID and the Platform Revision. Together they can distinguish a specific system from a specific cycle even if they are from the same family of products

Example:

30FC-100 is the HP Pavilion dv7 with AMD CPU from 2c08/3c08 cycle 30F3-100 is the HP Pavilion dv7 with Intel CPU from 2c08/3c08 cycle 30F3-110 is the HP Pavilion dv7 with Intel CPU from 1c09 cycle

(30FC and 30F3 are Motherboard ID's, 100 and 110 are platform revisions)

This information can be useful when determining how to program specific configuration settings. It is used in the table in appendix B to distinguish the systems that have the new MediaSmart implementation from the ones that have the QuickPlay implementations

#### **Where to find the System Revision and Platform Revision**

The System Revision and Platform Revision can be found on the PCID label in the battery bay.

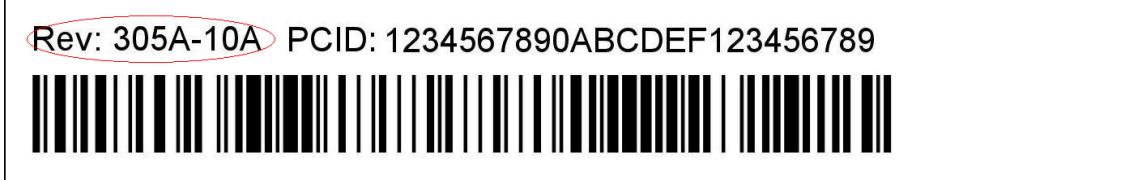

In the above example 305A-10A is the System Revision and 10A is the Platform Revision

### *Menu split in Basic and Advanced sections*

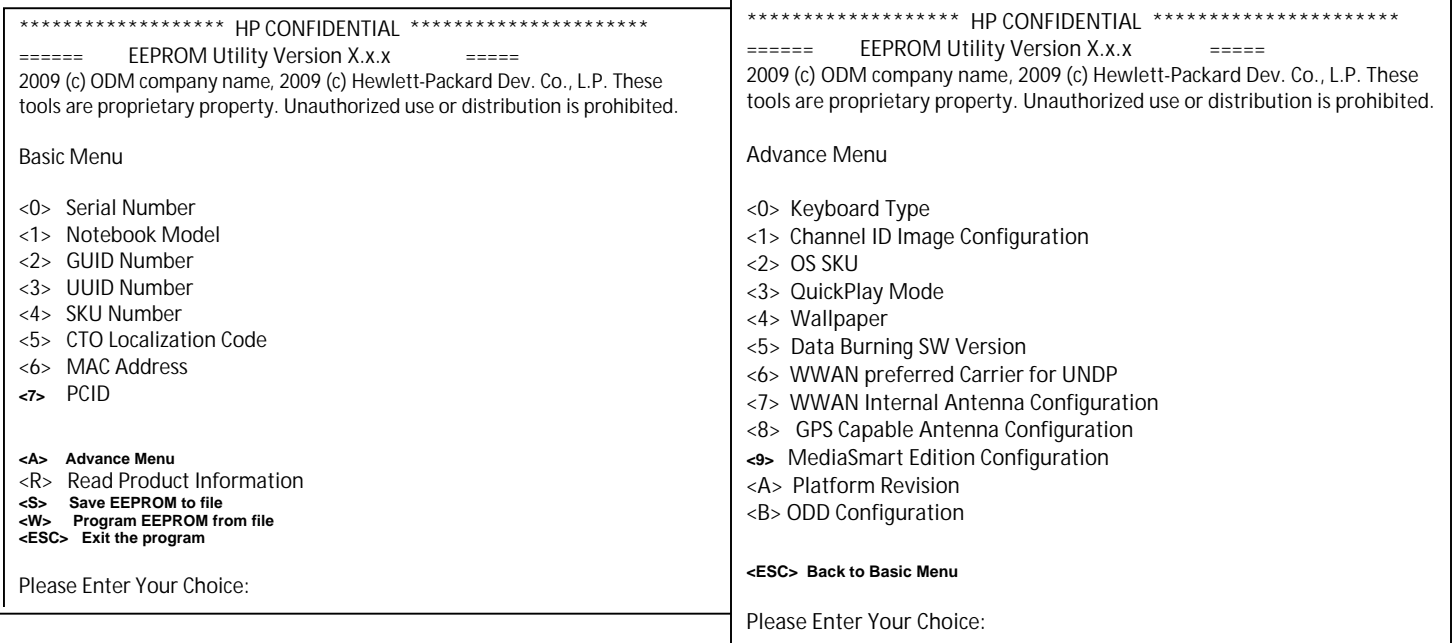

With the implementation of the PCID the menu of the service tool options is now split in a Basic and an Advanced Menu.

The Basic Menu covers the options that **MUST be programmed** on every system when a motherboard has been replaced.

Some of the options (GUID, UUID and MAC) are typically already programmed from the factory (since they are board specific) but in certain circumstances they may require programming.

Using option 7 (EEPROM DMI String) in the Basic Menu and entering the PCID will automatically configure all options covered in the Advanced menu section. In this case there is no need to use the Advanced Menu section for further configuration of these individual options.

If the PCID is not available then repair technician **MUST program** both the Basic and the Advanced menu options (except option 7 on the Basic Menu) to ensure correct functionality

See the EEPROM tool Menu Options section for further details on the various options

## **Using the EEPROM tool**

The menu options available depend on the product the utility is running on. Options covered in this document may or may not show in the menu (be applicable) when you run the utility on any given system.

To execute the new V10B EEPROM tool unzip it and execute the batch file to start the utility.

# **EEPROM tool menu options**

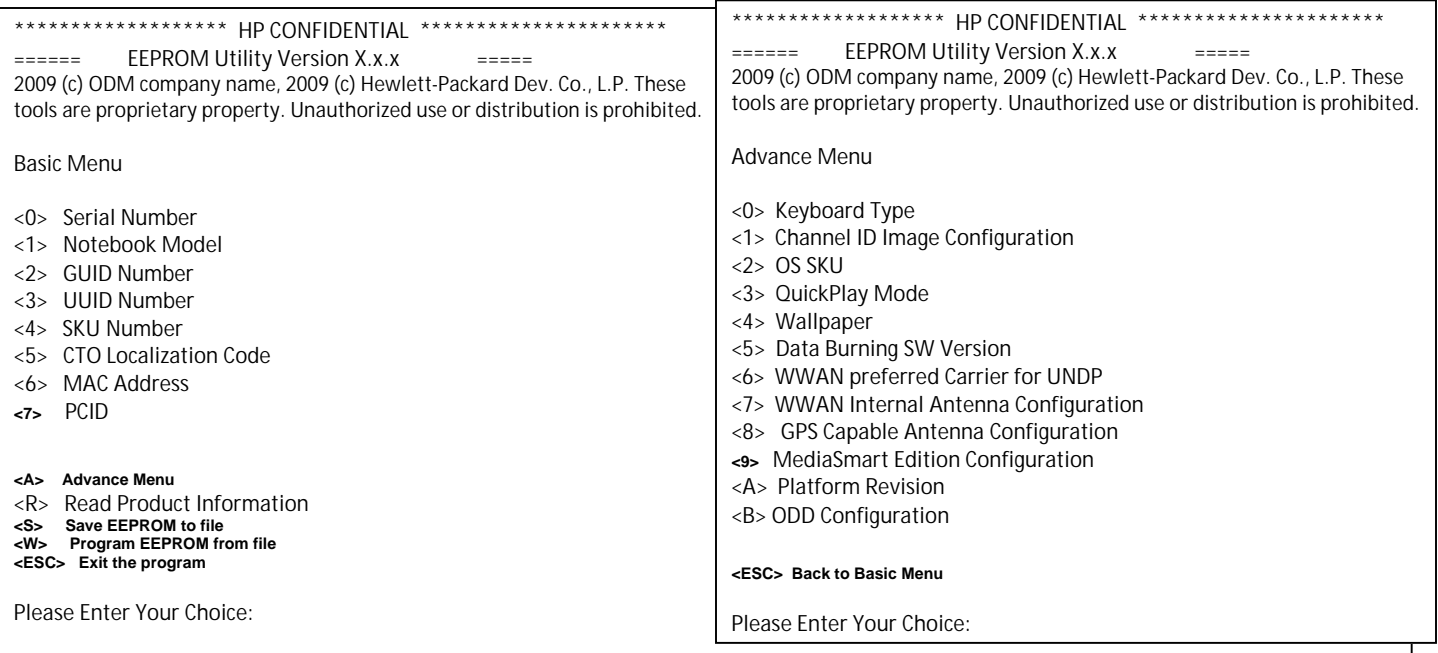

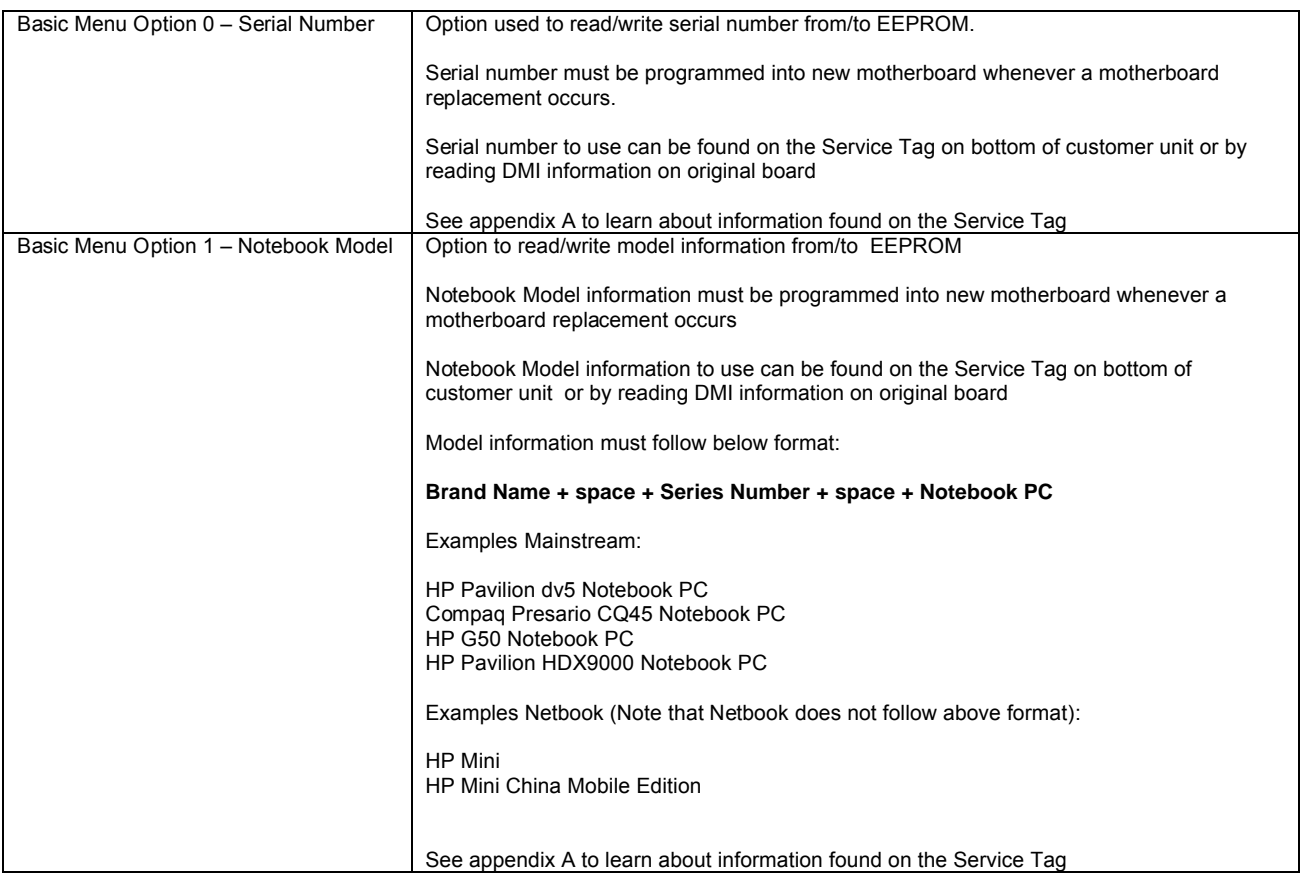

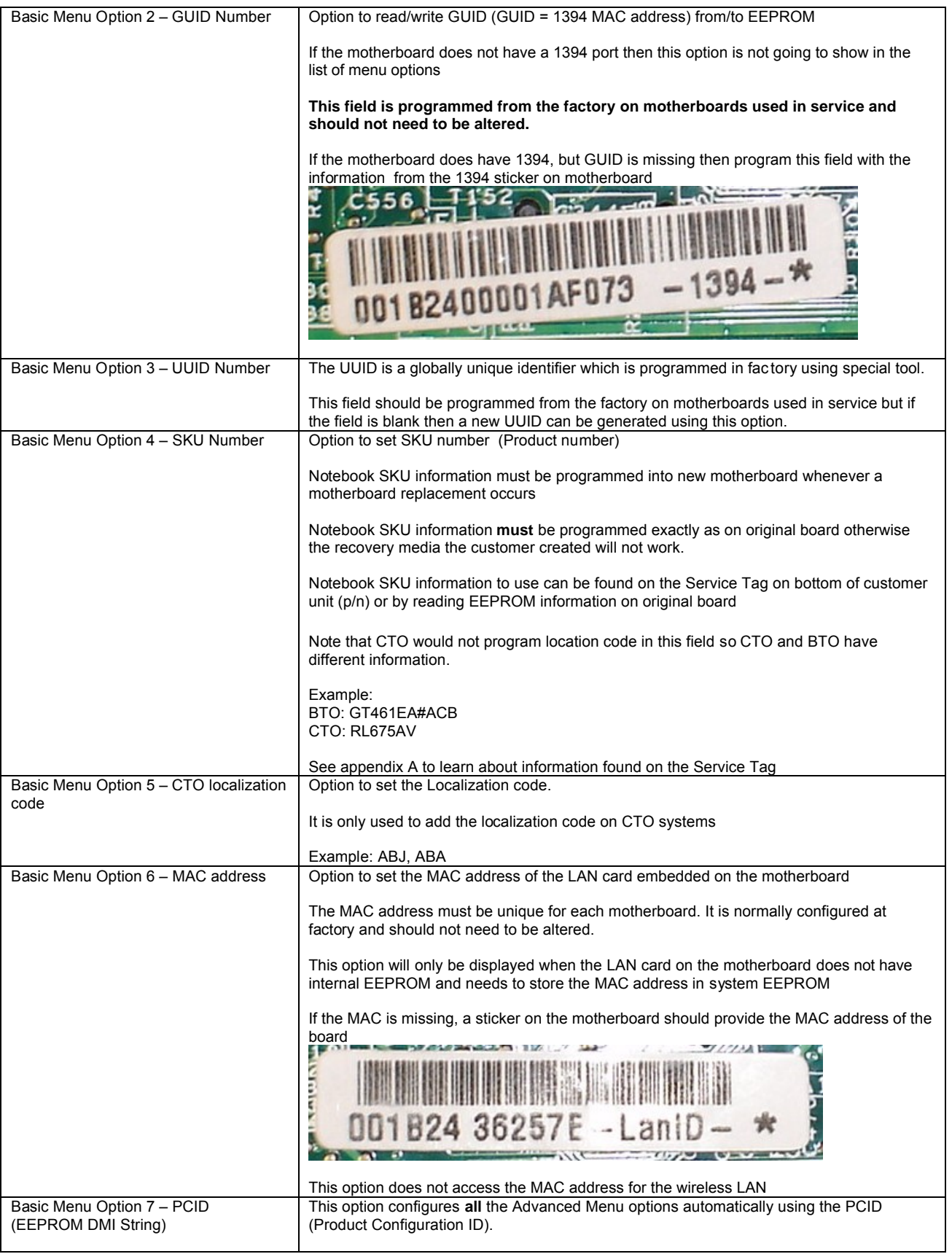

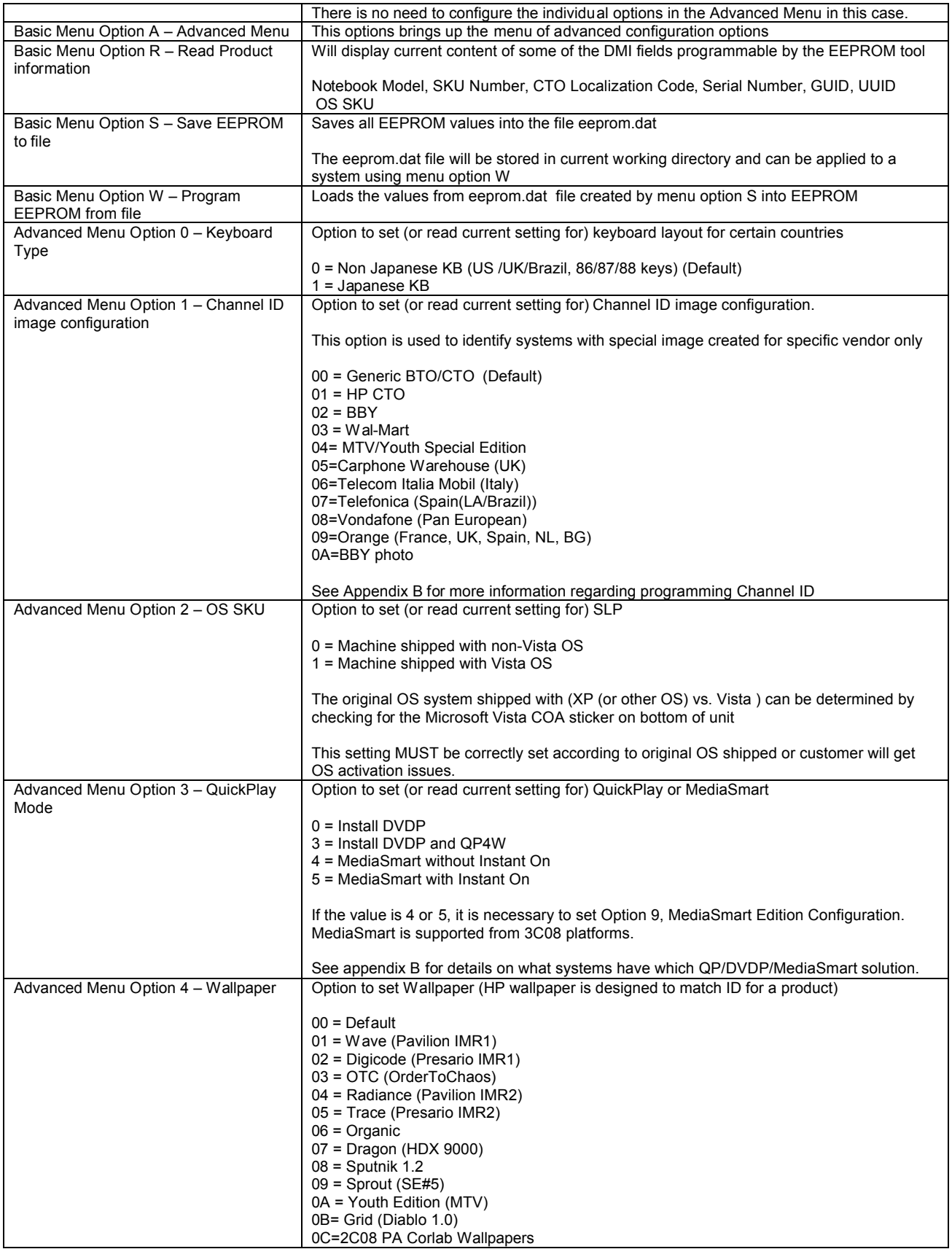

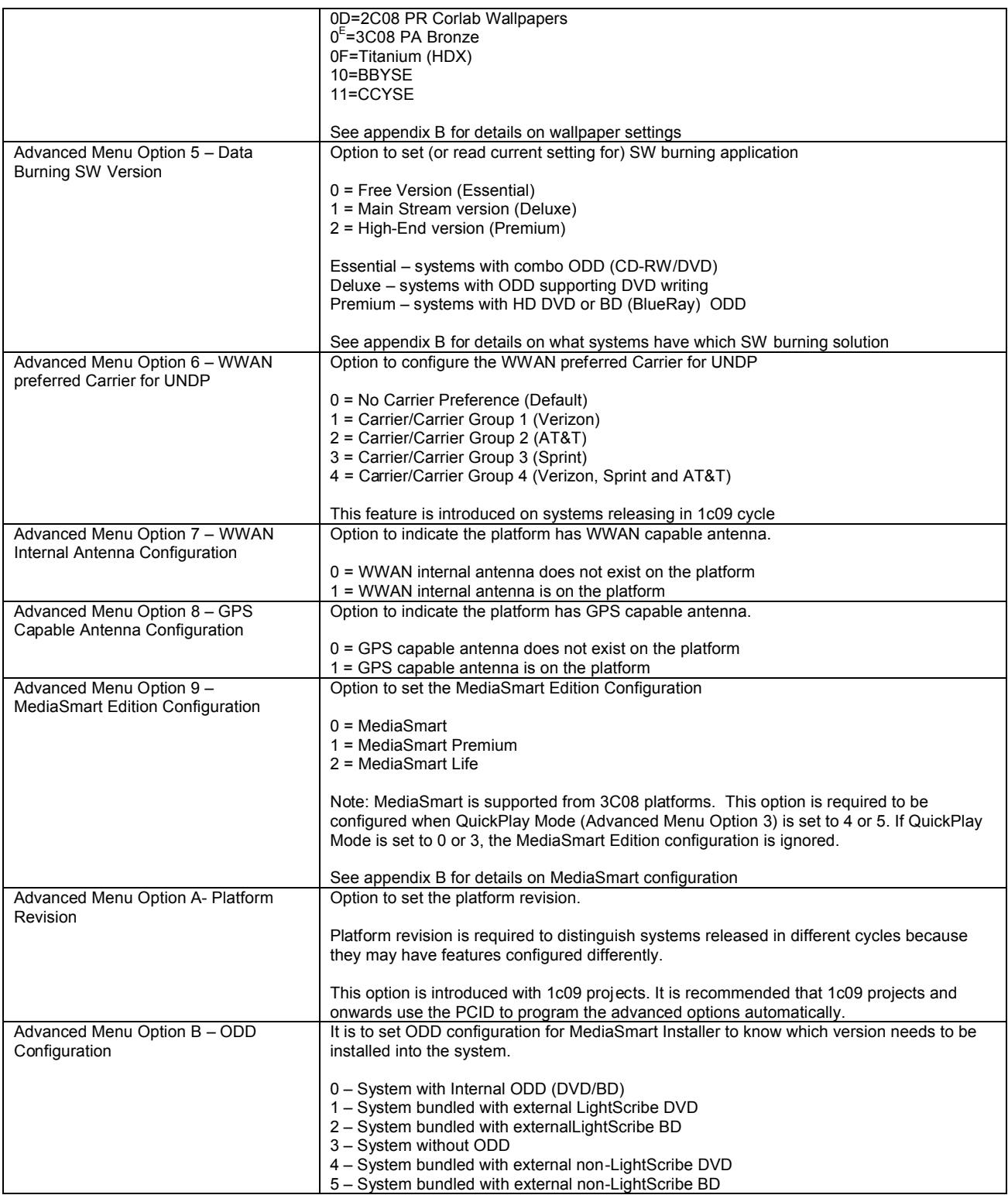

### **Appendices**

### *Appendix A – How to use Service Tag information*

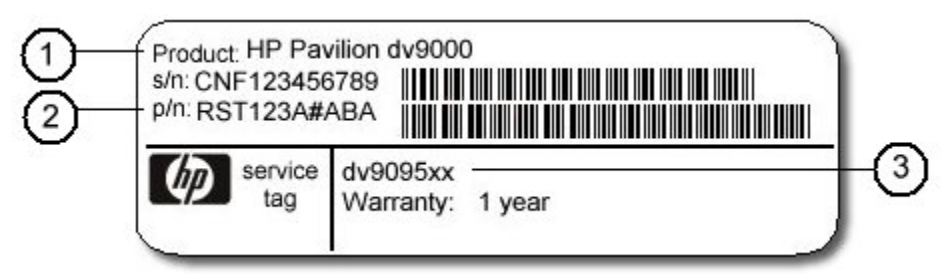

#### **Programming Model information:**

To program Model information use the **Product:** information and follow the Model format below

#### **Brand Name + space + Series Number + Notebook PC**

**Programming Serial Number:** Use the **s/n:** information to program this field **Programming SKU information**: Use the **p/n**: information to program this field

#### *Appendix B – Setting QuickPlay/MediaSmart/SW Burning/Wallpaper/Channel ID flags*

**Note**! These are only general guidelines to assist in motherboard configuration. Some specials may not follow these general guidelines. If the PCID is available then it should be used for automatic configuration of these options instead of manually configuring these individual options through the Advanced Menu.

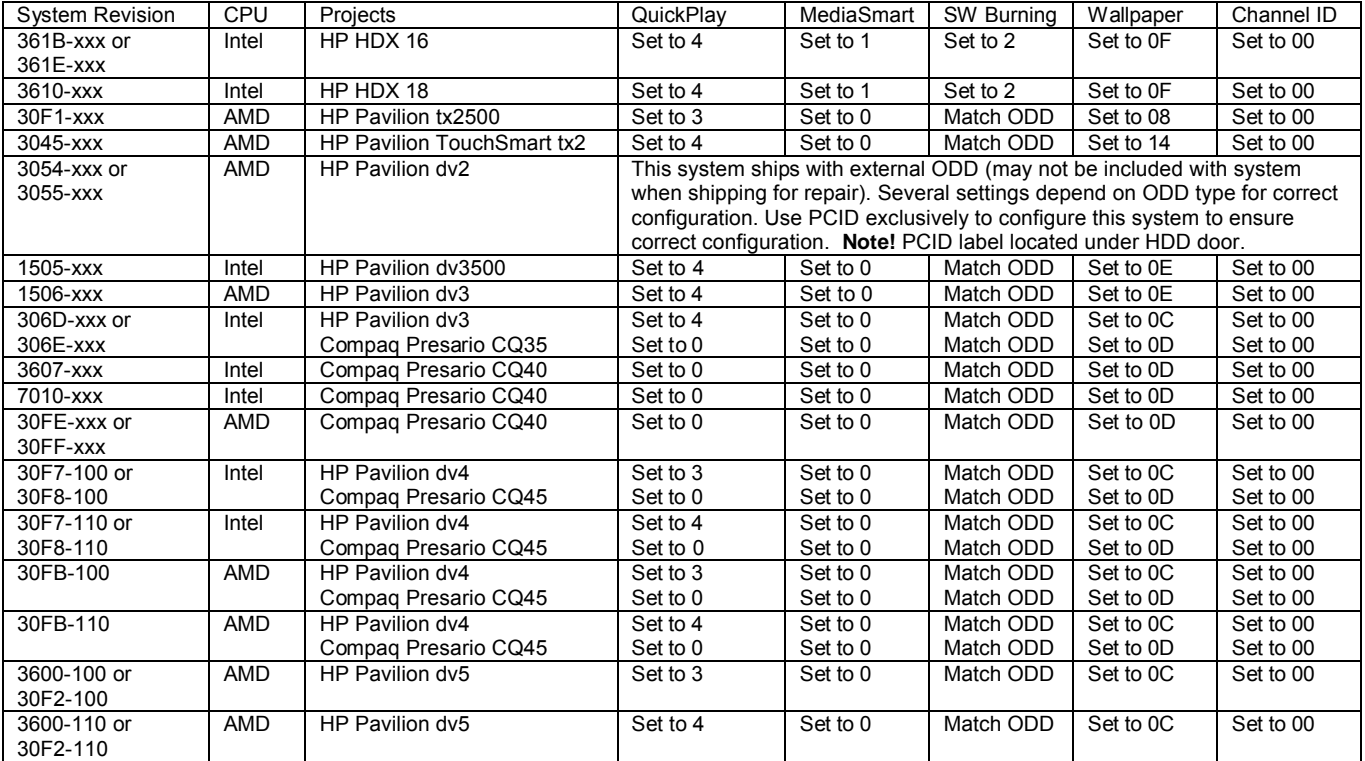

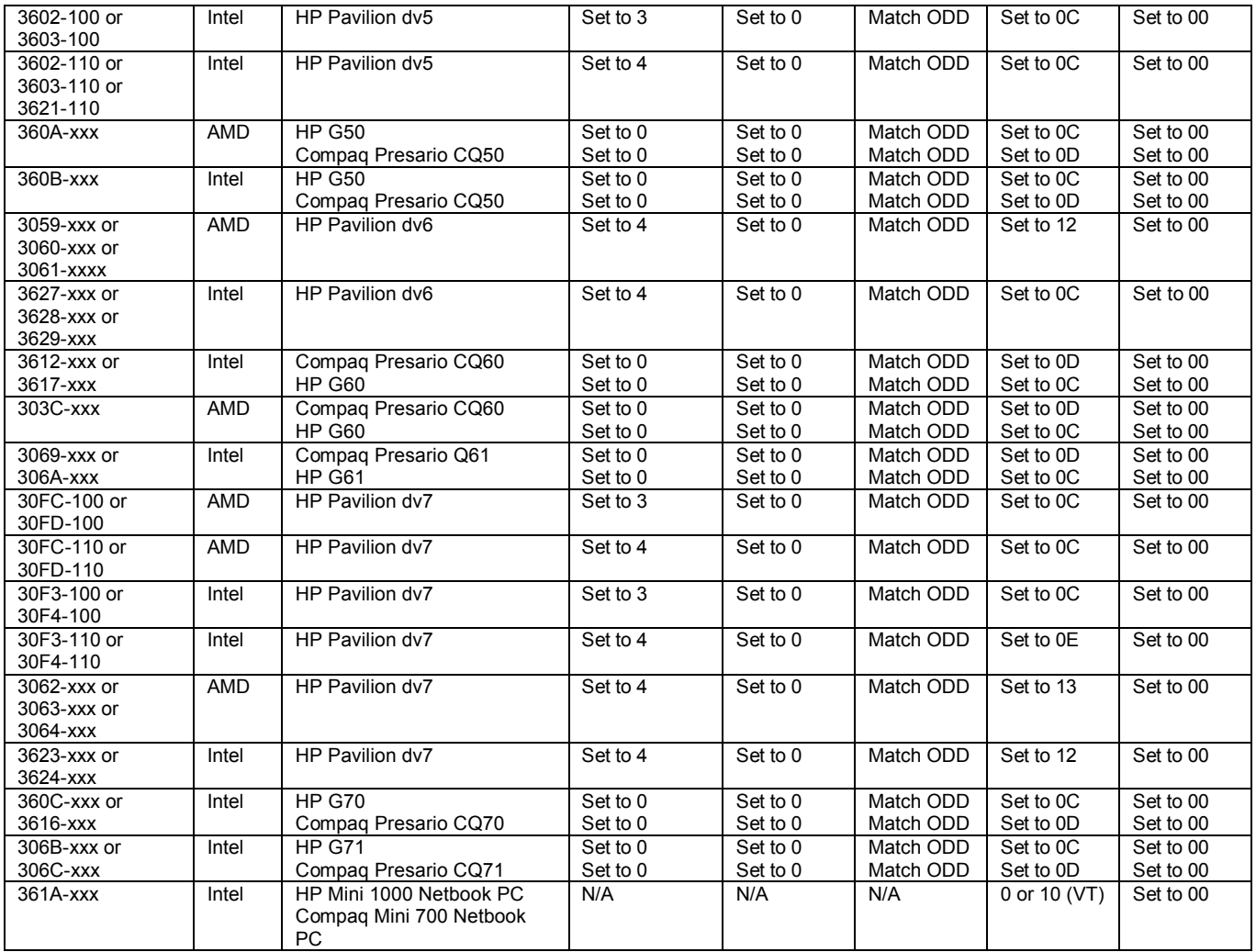